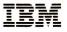

GA18-2455-1

File No. 3270/4300-09

# **IBM 3191 Display Station**

# **Problem Solving Guide 1**

## **Problem Determination**

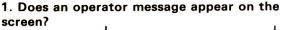

No Yes Operator Messages Go to Operator Messages on page 2; then find your symbol from the chart, and perform the action.

2. Does the alarm sound continuously OR not at all?

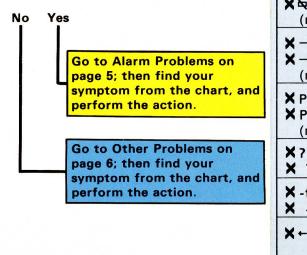

#### **Operator Messages**

#### Note:

1. There are some differences between the operator messages for the IBM 3191 Display Station attached to the following **Group A** and those for the IBM 3191 Display Station attached to the following **Group B**.

Group A: IBM 3174, IBM 3274, IBM 3276, IBM 4321, IBM 4331, and IBM 4361 Group B: IBM 4701 and IBM 4702

When your IBM 3191 Display Station is attached to the **Group B**, see those operator guide books.

**2.** See the User's Guide GA18-2454, for the meanings of the following symbols.

| Action                                                                                                    |  |  |
|----------------------------------------------------------------------------------------------------|--|--|
| You must wait for the function to complete.                                                                     |  |  |
| Wait or press the Reset key.                                                                                    |  |  |
|                                                                                                    |  |  |
| Press the Reset key and<br>retry the operation.<br>If the symptom still<br>appears, contact your<br>supervisor. |  |  |
|                                                                                                    |  |  |
|                                                                                                    |  |  |
| Press the Reset key and<br>move the cursor or take<br>another action.                                           |  |  |
|                                                                                                    |  |  |

| Symbol                  | Action                                                                                                    | Symbol | Action                                                                                                    |
|-------------------------|----------------------------------------------------------------------------------------------------|--------|----------------------------------------------------------------------------------------------------|
| <b>X</b> <del>*</del> > | Press the Reset key. Correct the entry.                                                                                                    | LK     | <ul> <li>K</li> <li>1. Set the power switch to O (Off).</li> <li>2. Pull out the keyboard cable from the logic element.</li> <li>J. Set the power switch to I (On).</li> <li>3. Set the power switch to I (On).</li> <li>4. Does "LK" still appear?</li> <li>YES, the logic element is failing.<br/>Go to another manual (Problem Solving Guide 2) "Logic Element" on page 9.<br/>NO, the keyboard is failing.<br/>Go to another manual (Problem Solving Guide 2) "Keyboard" on page 7.</li> </ul> |
| X ≵ NUM                 | Press the Reset key and enter a numeral.                                                                                                    |        |                                                                                                    |
| X -S                    | Press the Reset key to restore the keyboard.                                                                                                    |        |                                                                                                    |
| ×⊶₽                     | Press the Reset key.                                                                                                    |        |                                                                                                    |
| ★□2%%                   | Ensure that the keyboard<br>setup switches are set<br>correctly.<br>If the symbol still appears,<br>contact your supervisor.                                                                                               |        |                                                                                                    |
| XC-f                    | Press the Reset key.                                                                                                    |        |                                                                                                    |
| <b>X</b> ⊶              | 1. Turn the security key<br>counterclockwise.<br>2. Turn the security key<br>clockwise.                                                                                                    |        |                                                                                                    |
|                         | <ul> <li>3. Does "X ⊶ " still appear?</li> <li>YES, the logic element is failing.<br/>Go to another manual<br/>(Problem Solving Guide<br/>2) "Logic Element" on<br/>page 9.<br/>NO, continue the<br/>operation.</li> </ul> | κ      | <ol> <li>Set the power switch to O (Off).</li> <li>Make sure the keyboard cable is firmly connected.</li> <li>Set the power switch to I</li> </ol>                                                                                                    |
| →z_nn<br>→z_nnn         | Contact your supervisor.                                                                                                    |        | (On).<br>4. Does "K" still appear?                                                                                                    |
| TEST                    | Go to the symptom, "Test<br>pattern appears at power on<br>time." on page 6.                                                                                                    |        | <b>YES</b> , the keyboard is failing.<br>Go to another manual                                                                                                    |
| L                       | The logic element is failing.<br>Go to another manual<br>(Problem Solving Guide 2)<br>"Logic Element" on page 9.                                                                                                    |        | (Problem Solving Guide<br>2) "Keyboard" on page 7.<br><b>NO</b> , continue the<br>operation.                                                                                                    |

### **Alarm Problems**

5

# **Other Problems**

| Action                                                                                                    | Symptom                                                                                                    | Action                                                                                                    |
|----------------------------------------------------------------------------------------------------|----------------------------------------------------------------------------------------------------|----------------------------------------------------------------------------------------------------|
| <ol> <li>Set the power switch to<br/>O (Off); then wait for a<br/>few seconds.</li> <li>Set the power switch to<br/>I (On).</li> <li>Does the alarm still<br/>continue to sound?</li> <li>YES, the logic element<br/>is failing.<br/>Go to another manual<br/>(Problem Solving<br/>Guide 2) "Logic<br/>Element" on page 9.<br/>NO, continue the<br/>operation.</li> </ol> | An<br>unexpected<br>character (a<br>character<br>different<br>from what<br>should<br>appear) is<br>displayed.                                                                                                    | <ol> <li>Set the power switch to<br/>O (Off).</li> <li>Make sure the keyboard<br/>setup switches are set as<br/>shown on the label.</li> <li>Image: A state of the setup<br/>of the setup switches match the label?</li> <li>YES, go to "Keyboard</li> </ol>                                                                                                    |
| 1. Turn the volume control knob fully clockwise.                                                                                                    |                                                                                                    | Test" on page 16.<br><b>NO</b> , set the keyboard<br>setup switches<br>correctly.                                                                                                    |
| 2. Continue the operation.<br>Did the alarm sound after<br>you continued the<br>apportion?                                                                                                    | Test pattern<br>appears at<br>power-on<br>time.                                                                                                    | <ol> <li>Set the power switch to<br/>O (Off); then wait for a<br/>few seconds.</li> <li>Set the power switch to<br/>I (On).</li> <li>Does the test pattern<br/>still appear?</li> <li>YES, the keyboard is<br/>failing.<br/>Go to another manual</li> </ol>                                                                                                    |
| YES, turn the volume<br>control knob to a<br>comfortable sound<br>level; then continue the                                                                                                    | ·                                                                                                    | (Problem Solving<br>Guide 2) "Keyboard"<br>on page 7.<br><b>NO</b> , continue the<br>operation.                                                                                                    |
| operation.<br><b>NO</b> , the logic element<br>is failing.<br>Go to another manual<br>(Problem Solving<br>Guide 2) "Logic                                                                                                    | A single<br>character is<br>typed, but<br>multiple<br>characters<br>are<br>displayed.                                                                                                    | The keyboard is failing.<br>Go to another manual<br>(Problem Solving Guide 2)<br>"Keyboard" on page 7.                                                                                                    |
|                                                                                                    | <ol> <li>Set the power switch to<br/>O (Off); then wait for a<br/>few seconds.</li> <li>Set the power switch to<br/>I (On).</li> <li>Does the alarm still<br/>continue to sound?</li> <li>YES, the logic element<br/>is failing.<br/>Go to another manual<br/>(Problem Solving<br/>Guide 2) "Logic<br/>Element" on page 9.<br/>NO, continue the<br/>operation.</li> <li>Turn the volume control<br/>knob fully clockwise.</li> <li>Inturn the volume control<br/>knob fully clockwise.</li> <li>Continue the operation.</li> <li>Did the alarm sound after<br/>you continued the<br/>operation?</li> <li>YES, turn the volume<br/>control knob to a<br/>comfortable sound<br/>level; then continue the<br/>operation.</li> <li>NO, the logic element<br/>is failing.<br/>Go to another manual<br/>(Problem Solving</li> </ol> | <ul> <li>1. Set the power switch to O (Off); then wait for a few seconds.</li> <li>2. Set the power switch to I (On).</li> <li>3. Does the alarm still continue to sound?</li> <li>YES, the logic element is failing. Go to another manual (Problem Solving Guide 2) "Logic Element" on page 9. NO, continue the operation.</li> <li>1. Turn the volume control knob fully clockwise.</li> <li>Image: Second Second Seco</li></ul> |

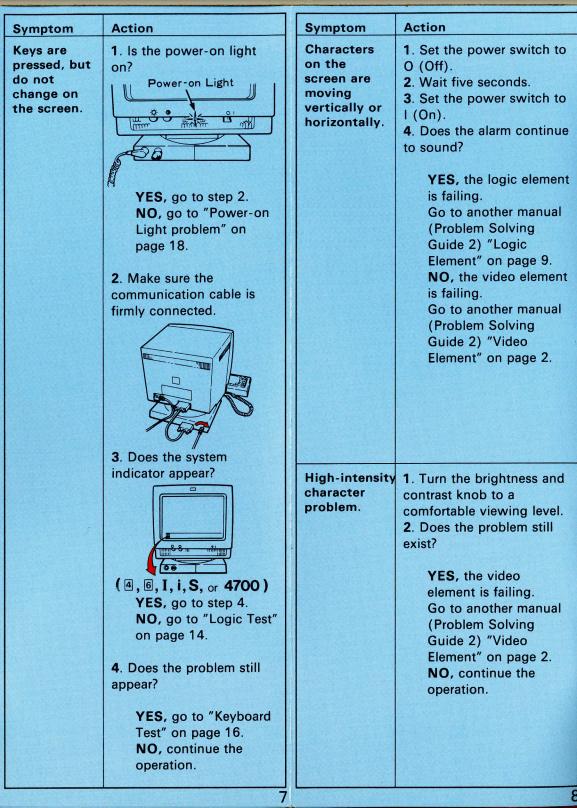

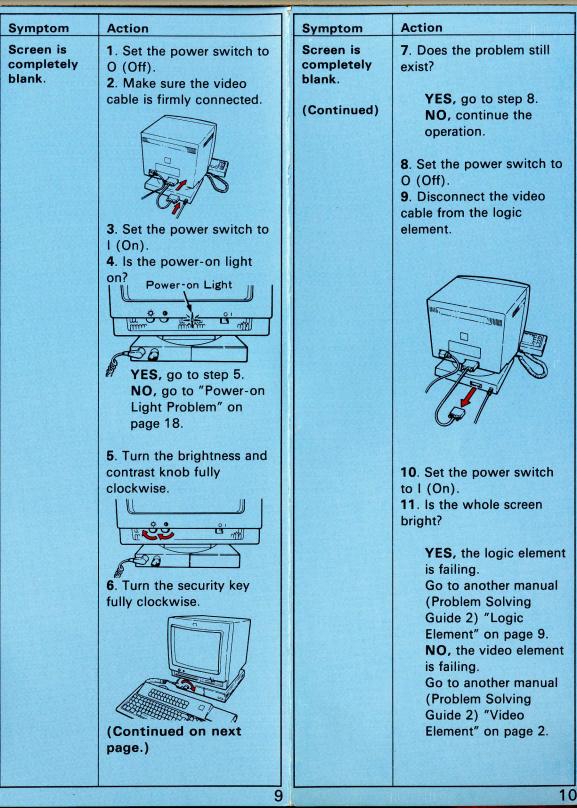

| Symptom A                                                                                                    | Action                                                                                                    | Symptom                                                                    | Action                                                                                                    |
|----------------------------------------------------------------------------------------------------|----------------------------------------------------------------------------------------------------|----------------------------------------------------------------------------|----------------------------------------------------------------------------------------------------|
| <ul> <li>Screen is out of focus.</li> <li>Screen is tilted.</li> <li>Screen is shrunk.</li> <li>Screen is expanded.</li> <li>Screen is expanded.</li> <li>Screen is or contrast doesn't work.</li> <li>A part of the screen is E</li> </ul> | <ul> <li>1. Does the alarm continue to sound?</li> <li>YES, the logic element is failing.<br/>Go to another manual (Problem Solving Guide 2) "Logic Element" on page 9. NO, go to step 2.</li> <li>2. Turn the brightness and contrast knob to a comfortable viewing level.</li> <li>Does the problem still exist?</li> <li>YES, the video element is failing.<br/>Go to another manual (Problem Solving Guide 2) "Video Element" on page 2. NO, continue the operation.</li> </ul> | Characters<br>have extra<br>or missing<br>dots.<br>Screen is<br>distorted. | The logic element is<br>failing.<br>Go to another manual<br>(Problem Solving Guide 2)<br>"Logic Element" on page<br>9.<br>1. Set the power switch to<br>0 (Off).<br>2. Press and hold the<br>space bar, then set the<br>power switch to I (On).<br>3. Hold the space bar<br>down until the test pattern<br>appears.<br>4. Compare the test pattern<br>on the screen with the<br>pattern as shown in the<br>figure above.<br>5. Are both patterns the<br>same?<br>YES, the problem is<br>not in your display<br>station.<br>One of the following is<br>probably failing:<br>Host system<br>Control unit<br>Customization<br>Control unit<br>Customization<br>Contact your<br>supervisor.<br>NO, the logic element<br>is failing.<br>Go to another manual<br>(Problem Solving<br>Guide 2) "Logic<br>Element" on page 9. |

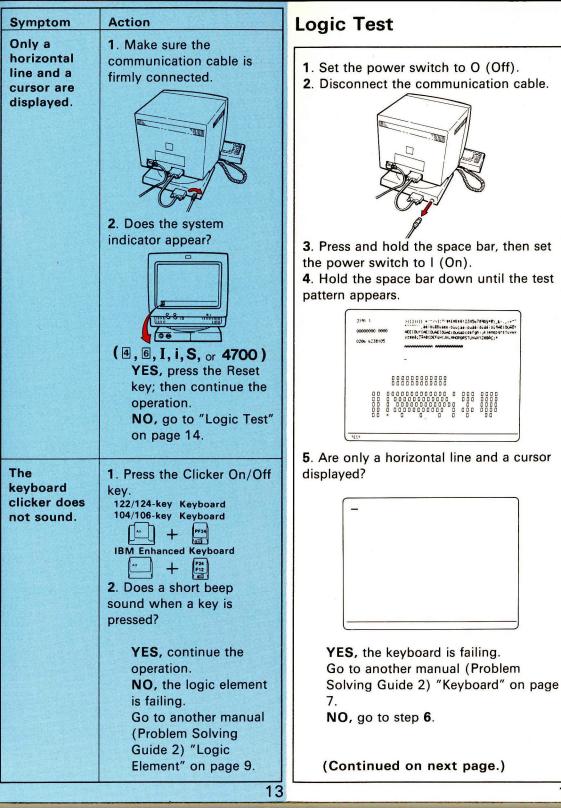

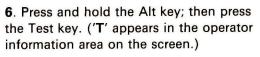

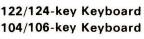

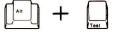

**IBM Enhanced Keyboard** 

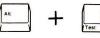

7. Press the PF1 key.

122/124-key Keyboard 104/106-key Keyboard

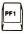

**IBM Enhanced Keyboard** 

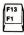

**8**. Does '**LL**' appear in the operator information area on the screen?

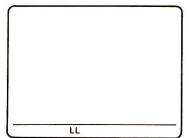

YES, the logic element is failing. Go to another manual (Problem Solving Guide 2) "Logic Element" on page 9.

**NO**, one of the following is probably failing:

- Host system
- Communication cable
- Logic element
- Customization

Contact your supervisor.

### **Keyboard Test**

1. Set the power switch to O (Off).

**2**. Set the setup switches as shown on the label.

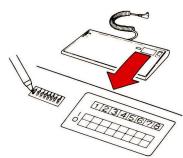

**3**. Press and hold the space bar down; set the power switch to I (On).

**4**. Hold the space bar down until the test pattern appears.

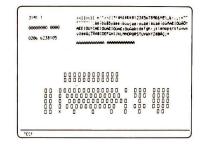

**5**. Are only a horizontal line and a cursor displayed?

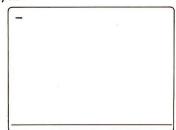

YES, the keyboard is failing. Go to another manual (Problem Solving Guide 2) "Keyboard" on page 7.

NO, go to step 6.

(Continued on next page.)

**6**. Press the key that fails, except the Reset key (displayed as X on the screen.)

Does the equivalent key shown on the screen change from  $\Box$  to  $\blacksquare$ , or vice versa?

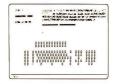

**Note:** When a 104/106-key Keyboard is used, the key pad as shown in the figure appears on the screen.

YES, go to step 7. NO, the keyboard is failing. Go to another manual (Problem Solving Guide 2) "Keyboard" on page 7.

7. The setup switch field of the screen represents the on or off (1 or 0) condition of the switches located under the keyboard.

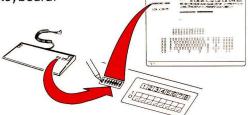

Do the setup switches match the display on the screen?

YES, go to step 8. NO, the keyboard is failing. Go to another manual (Problem Solving Guide 2) "Keyboard" on page 7.

8. Press the Reset key.

Is the screen changed?

YES, go to "Logic Test" on page 14. NO, the keyboard is failing. Go to another manual (Problem Solving Guide 2) "Keyboard" on page 7.

# **Power-on Light Problems**

**1**. Make sure the power cord is firmly connected at both ends (wall outlet and video element).

 Make sure the power switch is set to I (On).

3. Is the power-on light on?

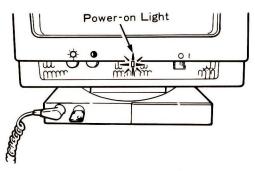

YES, continue the operation. NO, go to step 4.

4. Set the power switch to O (Off).

**5**. Disconnect the keyboard cable from the logic element.

- 6. Set the power switch to I (On).
- 7. Is the power-on light on?

YES, the keyboard is failing. Go to another manual (Problem Solving Guide 2) "Keyboard" on page 7.

NO, go to step 8.

(Continued on next page.)

8. Set the power switch to 0 (Off).

**9**. Disconnect the video cable from the logic element.

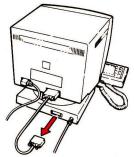

**10**. Set the power switch to I (On). **11**. Is the power-on light on?

> YES, the logic element is failing. Go to another manual (Problem Solving Guide 2) "Logic Element" on page 9. NO, go to step 12.

12. Set the power switch to O (Off).13. Do you have another IBM 3191 Display Station?

**YES,** replace the power cord with one from the other IBM 3191 Display Station.

Go to step 14.

NO, the video element is failing. Go to another manual (Problem Solving Guide 2) "Video Element" on page 2.

14. Set the power switch to I (On).15. Does the power-on light come on?

YES, the original power cord is failing. Go to another manual (Problem Solving Guide 2) "Power Cord" on page 18.

**NO**, the video element is failing. Go to another manual (Problem Solving Guide 2) "Video Element" on page 2.

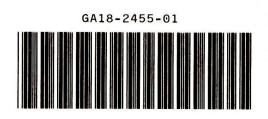

#### Second Edition (January 1987)

Changes are made periodically to the information herein; any such changes will be reported in subsequent revisions or Technical Newsletters.

References in this publication to IBM products, programs, or services do not imply that IBM intends to make these available in all countries in which IBM operates. Any reference to an IBM program product in this publication is not intended to state or imply that only IBM's program product may be used. Any functionally equivalent program may be used instead.

Publications are not stocked at the address given below. Requests for IBM publications should be made to your IBM representative or to the IBM branch office serving your locality.

Address comments concerning the content of this publication to IBM Corporation, Publications Development, Department 6R1J, 180 Kost Road, Mechanicsburg, PA 17055 U.S.A. IBM may use or distribute whatever information you supply in any way it believes appropriate without incurring any obligation to you.

© Copyright International Business Machines Corporation 1986, 1987